# • 15Q0059A00 • DCREG

# Interfacciamento DCREG via CANopen

Agg. 21/11/07 R.00 Versione SW D4.02 o superiore

*I t a l i a n o*

• Il presente manuale costituisce parte integrante ed essenziale del prodotto. Leggere attentamente le avvertenze contenute in esso in quanto forniscono importanti indicazioni riguardanti la sicurezza d'uso e di manutenzione.

• Questo prodotto dovrà essere destinato al solo uso per il quale è stato espressamente concepito. Ogni altro uso è da considerarsi improprio e quindi pericoloso. Il Costruttore non può essere considerato responsabile per eventuali danni causati da usi impropri, erronei ed irragionevoli.

• L'Enertronica Santerno S.p.A. si riserva di apportare eventuali modifiche tecniche sul presente manuale e sul prodotto senza obbligo di preavviso. Qualora siano rilevati errori tipografici o d'altro genere, le correzioni saranno incluse nelle nuove versioni del manuale.

• L'Enertronica Santerno S.p.A. si ritiene responsabile delle informazioni riportate nella versione originale del manuale in lingua Italiana.

• Proprietà riservata – Riproduzione vietata. L'Enertronica Santerno S.p.A. tutela i propri diritti sui disegni e sui cataloghi a termine di legge.

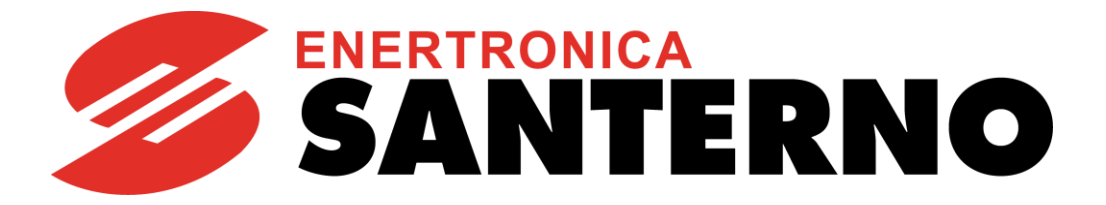

Enertronica Santerno S.p.A. Via della Concia, 7 - 40023 Castel Guelfo (BO) Italia Tel. +39 0542 489711 - Fax +39 0542 489722 [santerno.com](http://santerno.com/) [info@santerno.com](mailto:info@santerno.com)

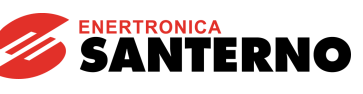

# <span id="page-1-0"></span>**SOMMARIO**

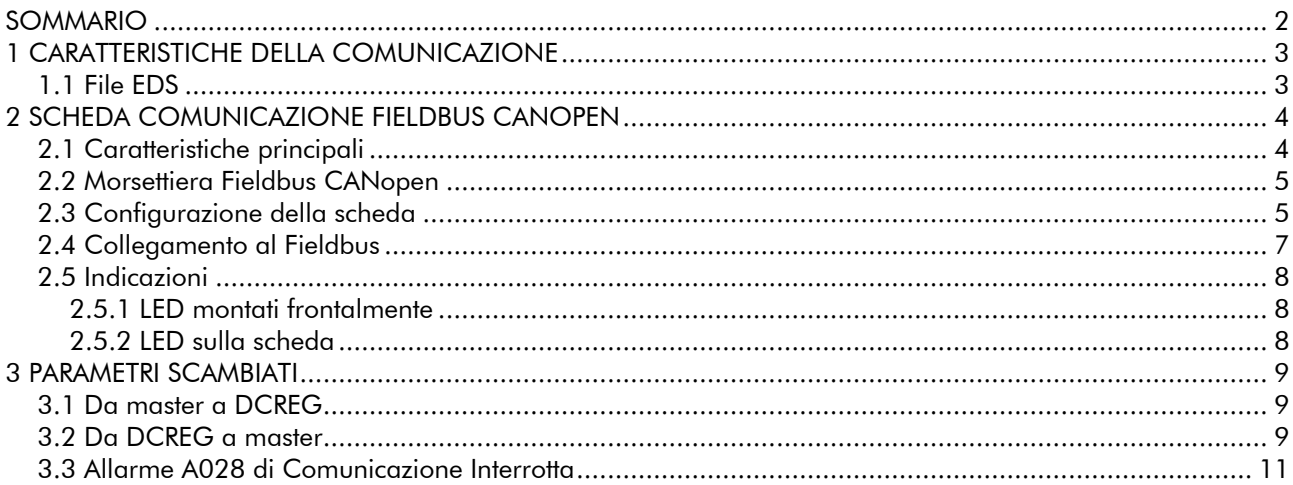

# **FIGURE**

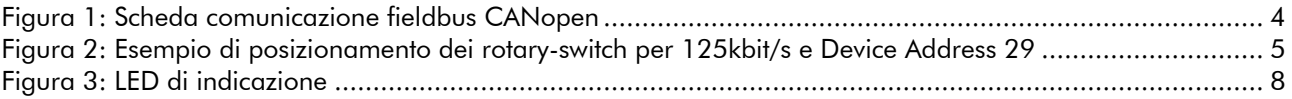

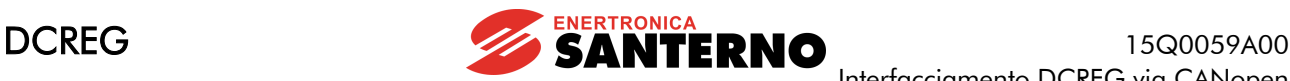

## <span id="page-2-0"></span>1 CARATTERISTICHE DELLA COMUNICAZIONE

Il presente manuale descrive le modalità con cui è possibile interfacciare via CANopen un convertitore DCREG (slave) a un'unità intelligente di controllo esterna (master).

#### Per realizzare tale interfacciamento è necessario montare sul DCREG un modulo opzionale (vedi paragrafo ["Descrizione Modulo"\)](#page-3-3).

Il convertitore diviene in tal modo un nodo slave da cui un master CANopen può leggere e su cui può scrivere. Il DCREG non darà mai inizio a una comunicazione verso altri nodi, ma risponderà solo a comandi in ingresso.

Tramite CANopen è possibile:

- scrivere i parametri indicati nel successivo paragrafo ["Da master a DCREG";](#page-8-1)
- leggere i parametri indicati nel successivo paragrafo ["Da DCREG a master".](#page-8-2)

# <span id="page-2-1"></span>*1.1 File EDS*

Ogni dispositivo in una rete CANopen è associato ad un file Electronic Data Sheet (EDS), contenente tutte le informazioni necessarie riguardo il dispositivo. Tale file viene usato dal programma di configurazione della rete durante la configurazione della rete stessa.

La versione più recente del file EDS può essere ricevuto contattando direttamente l'Enertronica Santerno S.p.A..

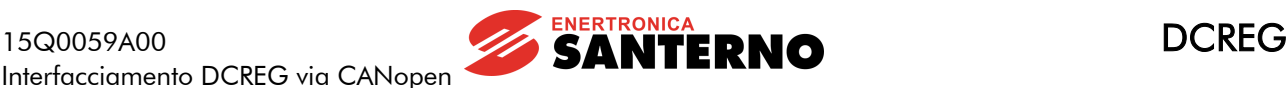

## <span id="page-3-3"></span><span id="page-3-0"></span>2 SCHEDA COMUNICAZIONE FIELDBUS CANOPEN

La scheda di comunicazione CANopen permette di interfacciare un DCREG ad una unità esterna di controllo con interfaccia di comunicazione che opera con protocollo CAN di tipo CANopen conforme a specifiche CIA DS-301 V3.0.

Il baud rate ed il Device Address possono essere impostati mediante i rotary-switch presenti on-board. È possibile impostare otto livelli di velocità di comunicazione fino a 1Mbit/s.

# <span id="page-3-1"></span>*2.1 Ca ra tteristiche p rincip a li*

- Supporto di scambio dati tipo Unscheduled
- Modalità di funzionamento Synch & Freeze
- Possibilità di impostare Slave Watch-dog timer
- Baud rate selezionabile in otto passi da 10kbit/s a 1Mbit/s
- Possibilità di settare diversi Device Address per un massimo di 99 nodi
- Interfaccia CAN otticamente isolata
- Conformità CANopen: CIA DS-301 V3.0

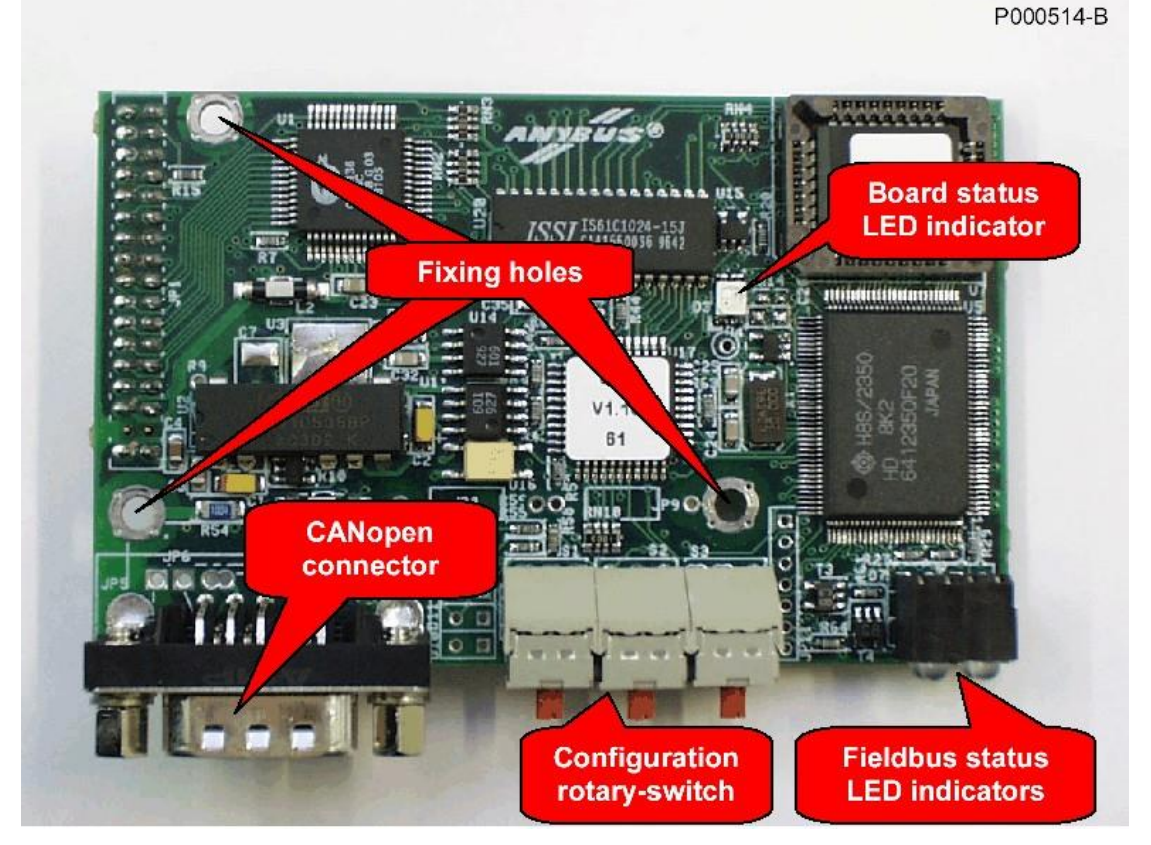

<span id="page-3-2"></span>Figura 1: Scheda comunicazione fieldbus CANopen

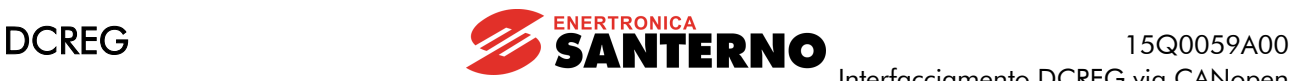

# <span id="page-4-0"></span>2.2 Connettore Fieldbus CANopen

La scheda dispone di una connettore di tipo "D" maschio a vaschetta a nove poli. I circuiti di interfaccia del bus sono alimentati internamente, così come prescritto dalle specifiche CANopen.

Disposizione pin come da tabella:

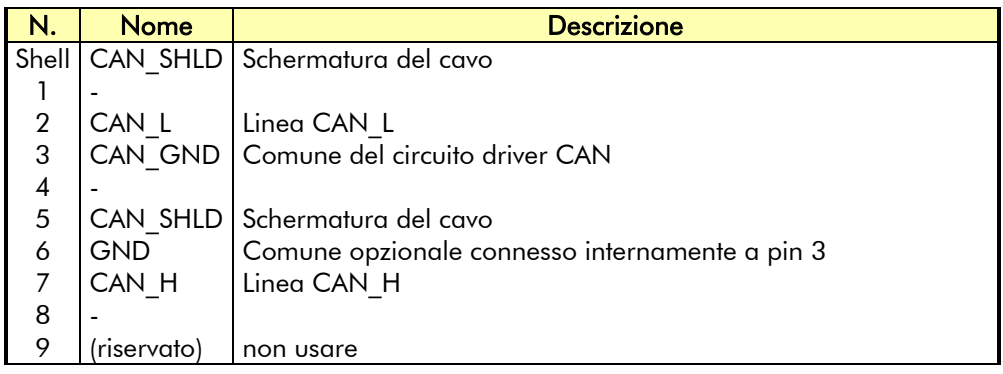

# <span id="page-4-1"></span>*2.3 Configura z ione d ella sched a*

La scheda di comunicazione CANopen prevede tre rotary-switch per la configurazione necessari per impostare il modo di funzionamento. Mediante i rotary-switch è possibile impostare il baud rate e il Device Address. La figura sotto mostra la posizione dei rotary-switch e un esempio di impostazione con baud rate 125kbit/s e Device Address pari a 29.

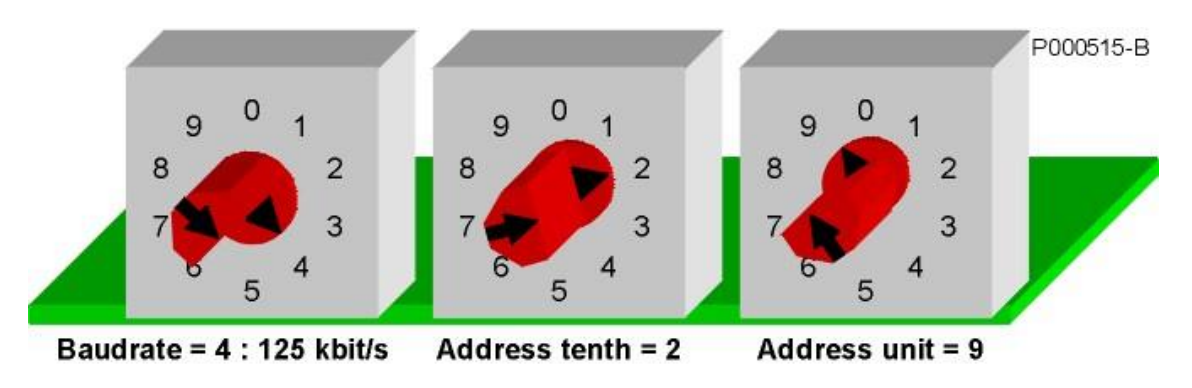

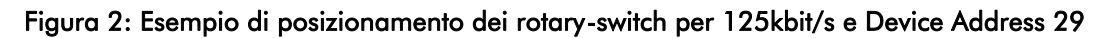

<span id="page-4-2"></span>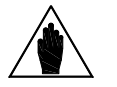

NOTA Il Device Address = 0 non è ammesso dalle specifiche CANopen. Possono essere selezionati valori da 1 a 99.

La tabella seguente mostra le possibili impostazioni del rotary-switch di selezione del baud rate.

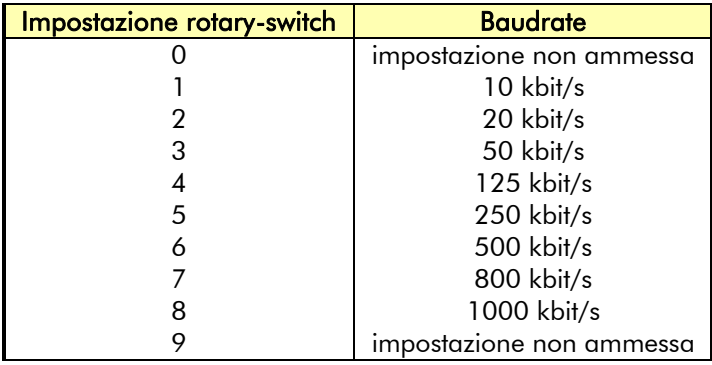

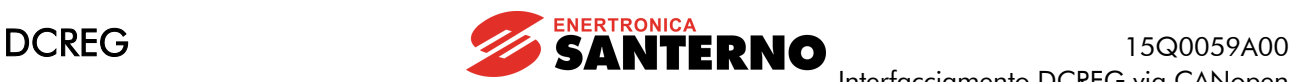

## <span id="page-6-0"></span>*2.4 Collega mento a l Field b us*

La qualità del cablaggio è essenziale per ottenere una elevata affidabilità di funzionamento del bus. Per i cablaggi CANopen viene raccomandato l'uso di doppino intrecciato e schermato con resistenza ed impedenza caratteristiche note. Anche la sezione dei conduttori è determinante per la qualità del segnale. Inoltre vale sempre la solita regola che a baud rate maggiori corrispondono lunghezze di bus massime ammesse minori. La lunghezza massima del bus è influenzata anche dal numero di partecipanti.

Le due tabelle riportate di seguito mostrano le caratteristiche richieste al cavo in funzione della lunghezza, e le caratteristiche di variazione della massima lunghezza del cavo in funzione del numero di nodi e della sezione dei conduttori.

Le tabelle fanno riferimento a cavi in rame con impedenza caratteristica di 120 $\Omega$  e delay di propagazione tipico di 5ns/m.

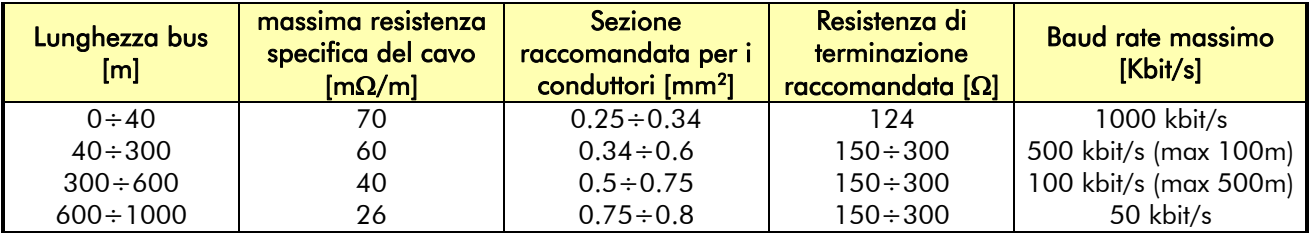

La resistenza totale del cavo e il numero dei nodi determinano la massima lunghezza ammessa per il cavo in termini statici e non in termini dinamici. Infatti la tensione massima che un nodo eroga in condizioni di bus dominante viene attenuata dal partitore resistivo formato dalla resistenza del cavo e dalle resistenze di terminazione. La tensione residua deve essere comunque superiore con un certo margine alla soglia di tensione dominante del nodo ricevente.

La tabella seguente riporta i vincoli di lunghezza massima in funzione della sezione, e quindi della resistenza del cavo, e in funzione del numero di nodi.

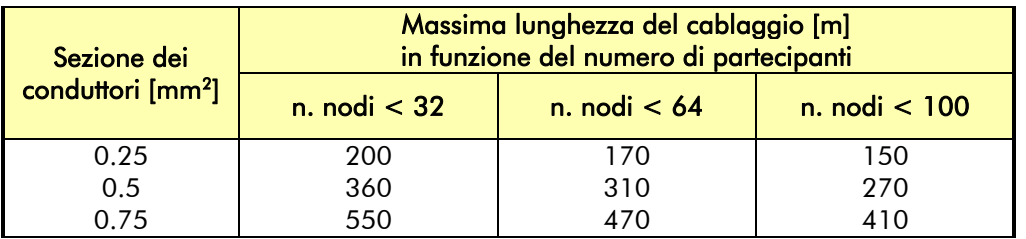

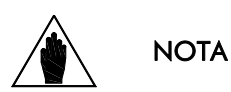

Ogni dorsale CANopen deve rispondere a particolari requisiti geometrici e deve prevedere due nodi di terminazione agli estremi muniti di resistenze di valore appropriato.

Consultare il documento CiA DR303-1 "CANopen Cabling and Connector Pin Assignement" e in genere tutte le application note disponibili nel sito [www.can-cia.org.](http://www.can-cia.org/)

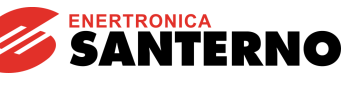

# <span id="page-7-0"></span>*2.5 Ind ica z ioni*

 $\overline{a}$ 

Il modulo è equipaggiato con quattro LED montati frontalmente e un LED sulla scheda per scopi di debugging.

## <span id="page-7-1"></span>2.5.1 LED MONTATI FRONTALMENTE

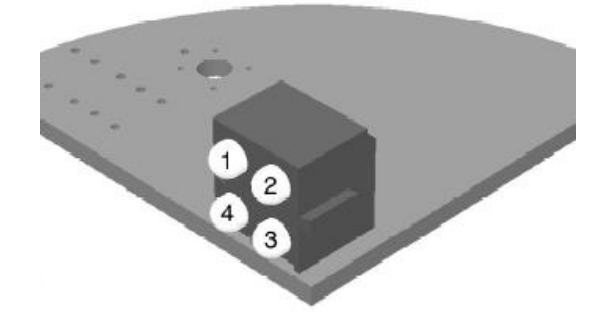

#### <span id="page-7-3"></span>Figura 3: LED di indicazione

La funzione dei LED è descritta nella tabella qui sotto:

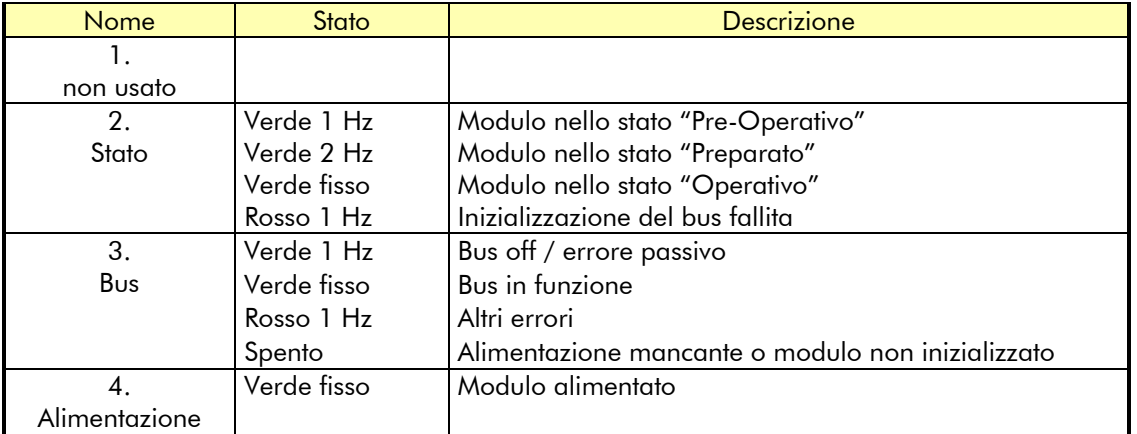

### <span id="page-7-2"></span>2.5.2 LED SULLA SCHEDA

È un LED bicolore di Watchdog, indicante lo stato del modulo secondo la seguente tabella:

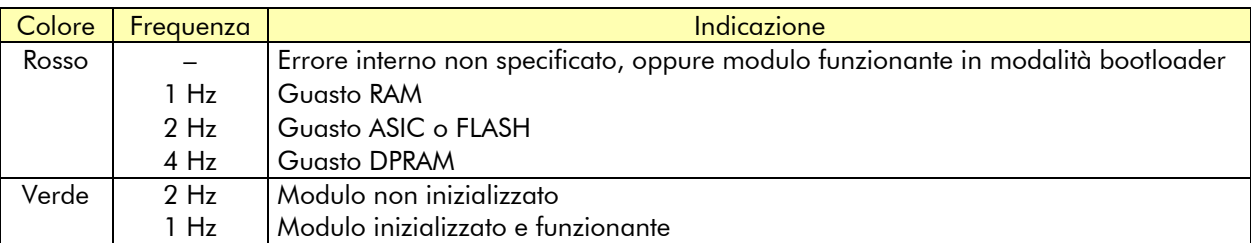

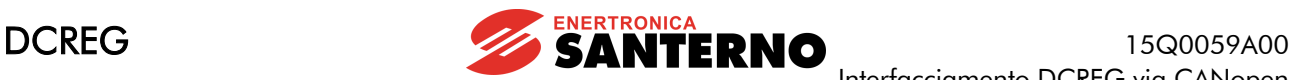

## <span id="page-8-0"></span>3 PARAMETRI SCAMBIATI

Nelle tabelle seguenti sono elencati i parametri del DCREG scambiati tramite CANopen.

- In ognuna sono riportati:
	- 1) il numero e il nome del parametro;
	- 2) il suo significato;
	- 3) i valori estremi;
	- 4) la sua unità di misura (visualizzata sul display);
	- 5) il rapporto di conversione fra il valore interno al DCREG (scambiato via CANopen) e il valore fisico rappresentato (visibile sul display).

N.B.: salvo diverse indicazioni ogni parametro è scambiato come intero con segno a 16 bit (da –32768 a +32767).

Per informazioni più dettagliate sul significato dei parametri consultare il "MANUALE D'USO 15P0059A3 DCREG2 DCREG4" R.05 Vers. Software D4.01...

# <span id="page-8-1"></span>*3.1 Da ma ster a DCR EG*

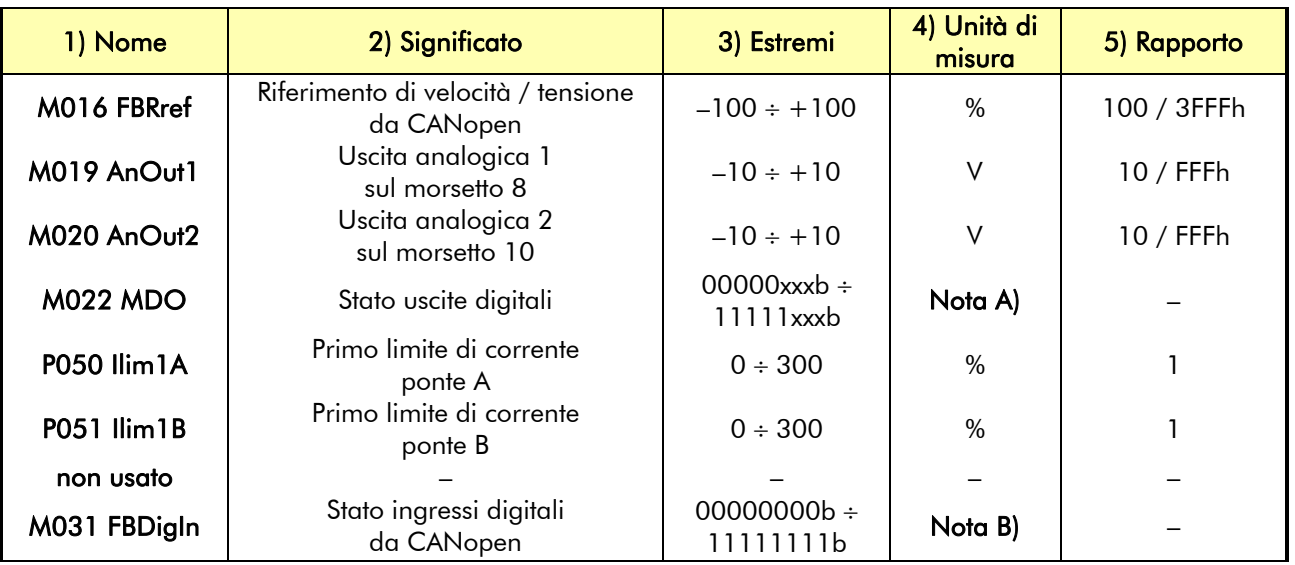

# <span id="page-8-2"></span>*3.2 Da DCR EG a ma ster*

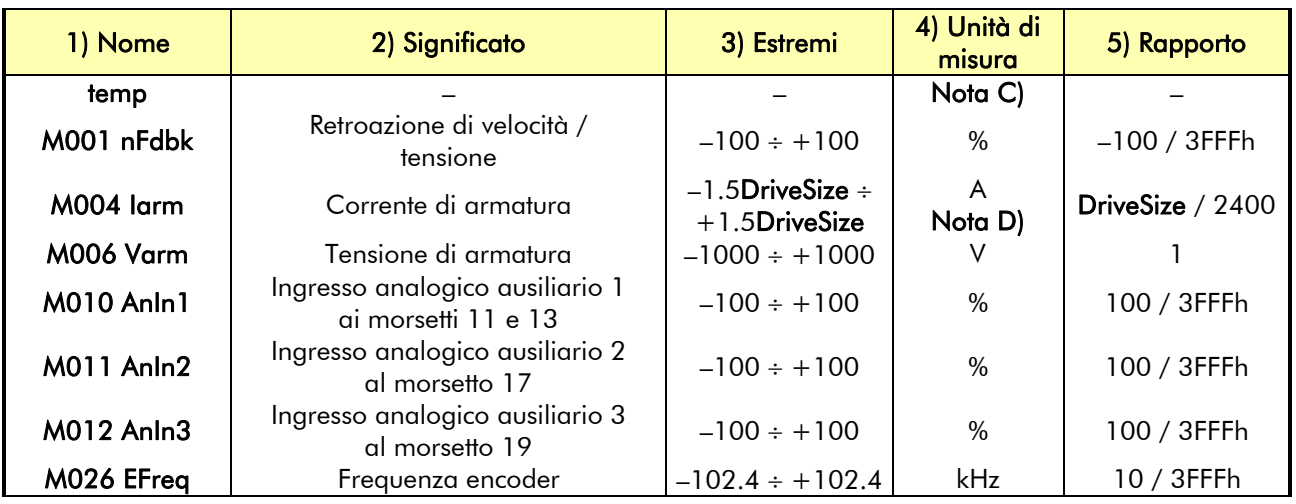

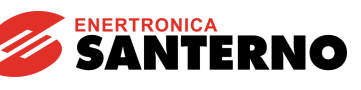

#### Nota A)

 $\overline{a}$ 

Bit  $3 \rightarrow MDO5$ Bit  $4 \rightarrow MDO1$ Bit  $5 \rightarrow MDO2$ Bit  $6 \rightarrow MDO3$ Bit  $7 \rightarrow MDO4$ 

#### Nota B)

Bit  $0 \rightarrow$  ENABLE Bit  $1 \rightarrow$  START Bit  $2 \rightarrow MDI1$ Bit  $3 \rightarrow MDI2$ Bit  $4 \rightarrow MDI3$ Bit  $5 \rightarrow MDI4$ Bit  $6 \rightarrow MDI5$ Bit  $7 \rightarrow MDI6$ 

#### Nota C)

All'interno della variabile temp sono descritte le due variabili a 8 bit: NumeroAllarme e Led; Il significato è il seguente:

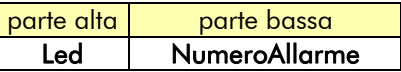

NumeroAllarme ha il seguente significato: Drive OK se **NumeroAllarme** = 0; Allarme = NumeroAllarme se NumeroAllarme  $\leq 33$ ; Warning = NumeroAllarme–33 se NumeroAllarme > 33

Led indica lo stato dei LED sul tastierino remotabile secondo la seguente mappa:

Bit  $0 \rightarrow RUN$ Bit  $1 \rightarrow$  FORWARD Bit  $2 \rightarrow$  LOC SEQ Bit  $3 \rightarrow BRAKE$ Bit  $4 \rightarrow$  REF Bit  $5 \rightarrow$  REVERSE Bit  $6 \rightarrow$  LOC REM Bit  $7 \rightarrow$  LIMIT

#### Nota D)

DriveSize individua la taglia in corrente del DCREG nel range 10 ÷ 3500 A, come si legge dalla pagina iniziale sul testierino remotabile.

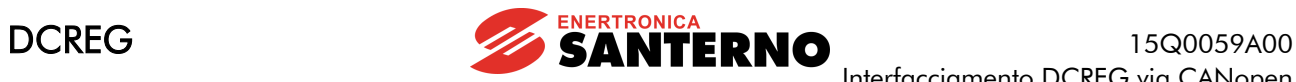

# <span id="page-10-0"></span>*3.3 Alla rme A028 d i Comunica z ione Interrotta*

Tale allarme interviene se il DCREG non riceve via CANopen un messaggio valido entro il timeout impostabile col parametro C143 A028Delay.

Tale allarme è escludibile col parametro C159 A028Inhibit.